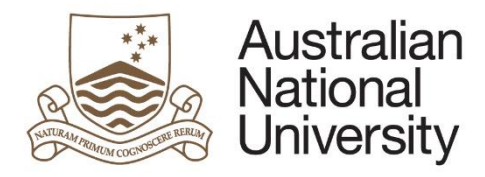

# HDR Milestones eForm Guide – Professional Staff

### Introduction

HDR Milestones are now available as eForms which contain form logic, automatic workflow, full integration with University enterprise systems, and facilitate reporting. The eForms contain minimal changes to the questions and format of the paper forms, other than to reflect the new [Research](http://www.anu.edu.au/students/program-administration/assessments-exams/hdr-policies-procedures)  [Awards Rule \(RAR\) 2015, and the framework of policies, procedures and guidelines which support this](http://www.anu.edu.au/students/program-administration/assessments-exams/hdr-policies-procedures)  [Rule](http://www.anu.edu.au/students/program-administration/assessments-exams/hdr-policies-procedures)

#### Flow of eForm

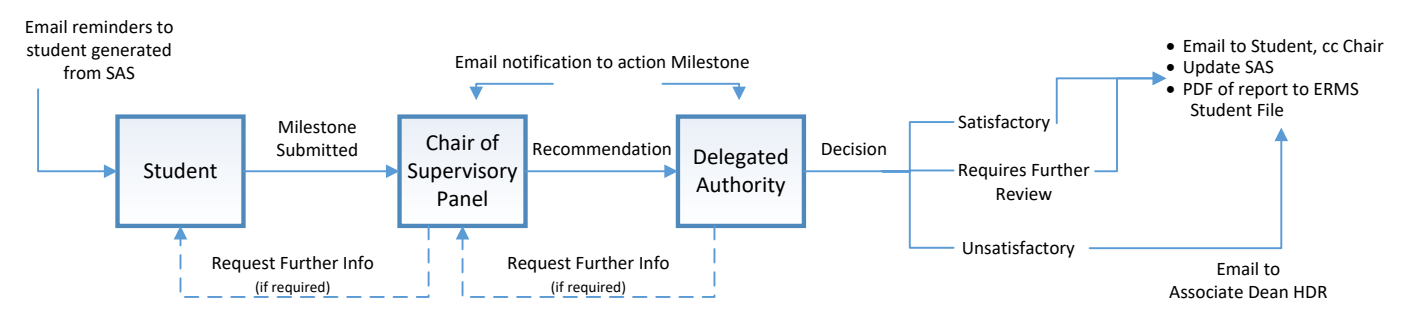

# Data Quality

For the eForms to work as designed, the following data elements must be correctly maintained in the Student Administration System by College professional staff:

- · Chair of Panel Details
- · Delegate Authority Approver Configuration
- The students College and Research Academic Org Unit

# College Directories

The Student eForms require workflow to be managed via Active Directory (AD) Groups which are managed within the University's IT User Directory. Roles for approvers are configured within Student Administration System (SAS) under:

Records and Enrolment -> Career and Program Information - > Forms Approval Configuration.

The HDR Milestone form requires the following roles to be configured:

- HDR Milestone Delegated Authority for approval of form submissions.
- · Associate Dean notified only when outcome of milestone is 'Unsatisfactory' and when DA decision differs from Panel recommendation.

The Chair of Panel, Supervisors and Associate Supervisors are configured within SAS under:

Research Students -> Candidature -> Student Advisers and recorded against the individual student.

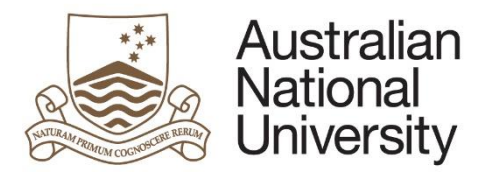

#### **Milestone eForms Quick Reference Guide**

# Tracking and Reporting

You can track the progress of Milestone eForms throughout the approval process using Insight reporting. The tracking reports will be accessible throug[h ANU Insight.](https://services.anu.edu.au/information-technology/software-systems/insight)

#### Email reminders and escalations

When action is required on a form, an initial email is sent to the required person (refer diagram). Email reminders are sent when no action has been taken to complete the form.

#### a) To the Student prior to submission

(emails are generated from the Student System and cannot be cc'd to the Chair)

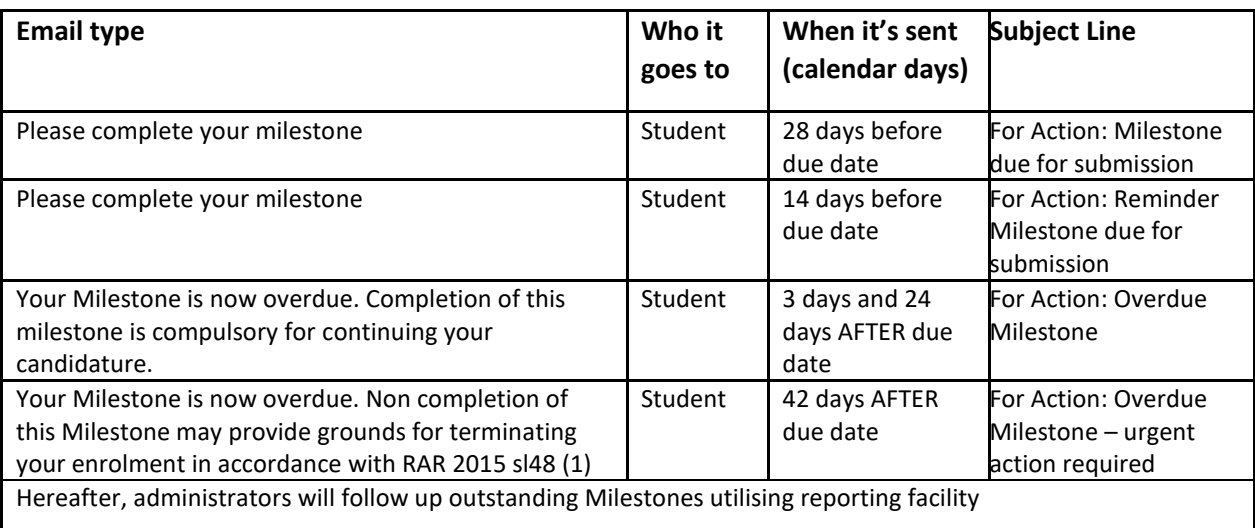

#### b) To the Chair of Panel and Delegated Authority

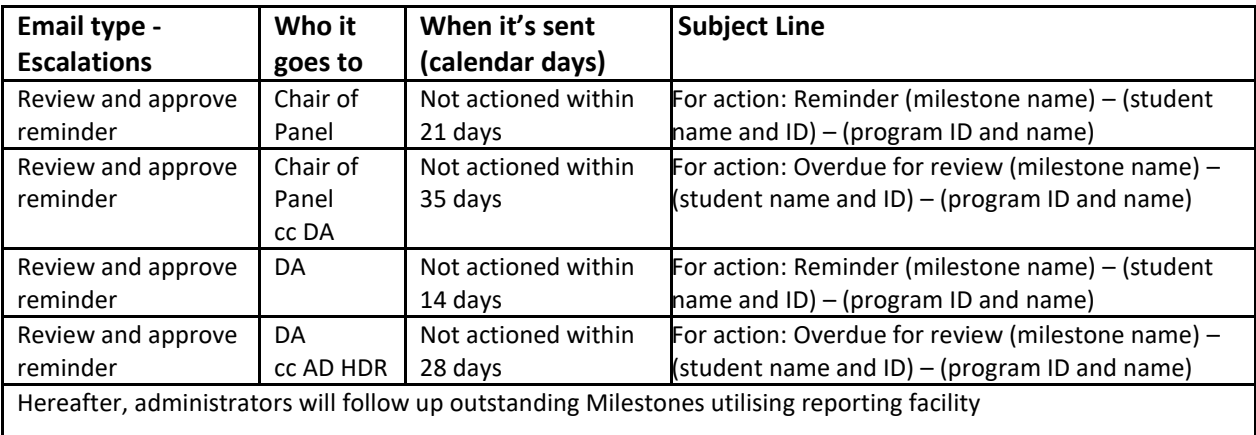

# Support

If you need assistance please contact your College/School HDR Administrator or go to Staff administration eForms suppor[t https://services.anu.edu.au/education-support/student](https://services.anu.edu.au/education-support/student-administration/eforms-staff-support)[administration/eforms-staff-support.](https://services.anu.edu.au/education-support/student-administration/eforms-staff-support) For matters relating to College directories, see your local IT person.

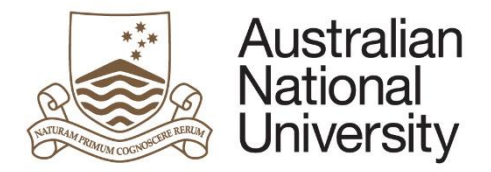

 **Milestone eForms Quick Reference Guide**

For policy matters, see your Associate Dean HDR. For eForm malfunction, contact Student Business Systems (SBS).